# Sarer\* micra **VERSA-MCU**

# **MICRA Funkbasismodul**

 $C<sub>f</sub>$ 

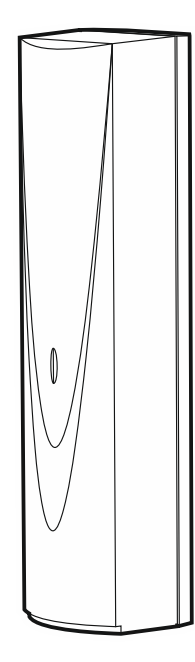

Firmwareversion 1.04 versa-mcu\_de 06/20

SATEL sp. z o.o. • ul. Budowlanych 66 • 80-298 Gdańsk • POLEN Tel. +48 58 320 94 00 **www.satel.eu**

# **WICHTIG**

Das Gerät soll durch qualifiziertes Fachpersonal installiert werden.

Bevor Sie zur Installation übergehen, lesen Sie bitte sorgfältig die Anleitung, um eventuelle Fehler und dadurch eine fehlerhafte Funktion oder Beschädigungen an der Anlage zu vermeiden.

Alle elektrischen Anschlüsse sind bei abgeschalteter Stromversorgung auszuführen.

Eingriffe in die Konstruktion, eigenmächtige Reparaturen oder Änderungen, die vom Hersteller nicht erlaubt sind, lassen die Garantie entfallen.

Das Ziel der Firma SATEL ist ständig die höchste Qualität der Produkte zu gewährleisten, was zu Veränderungen in der technischen Spezifikation und der Software führt. Aktuelle Informationen über die eingeführten Änderungen sind auf unserer Webseite http://www.satel.eu zu finden.

#### **Hiermit erklärt SATEL sp. z o.o., dass der Funkanlagentyp VERSA-MCU der Richtlinie 2014/53/EU entspricht. Der vollständige Text der EU-Konformitätserklärung ist unter der folgenden Internetadresse verfügbar: www.satel.eu/ce**

In der Anleitung finden Sie folgende Symbole:

- 
- Hinweis:
- Warnung.

## **INHALTSVERZEICHNIS**

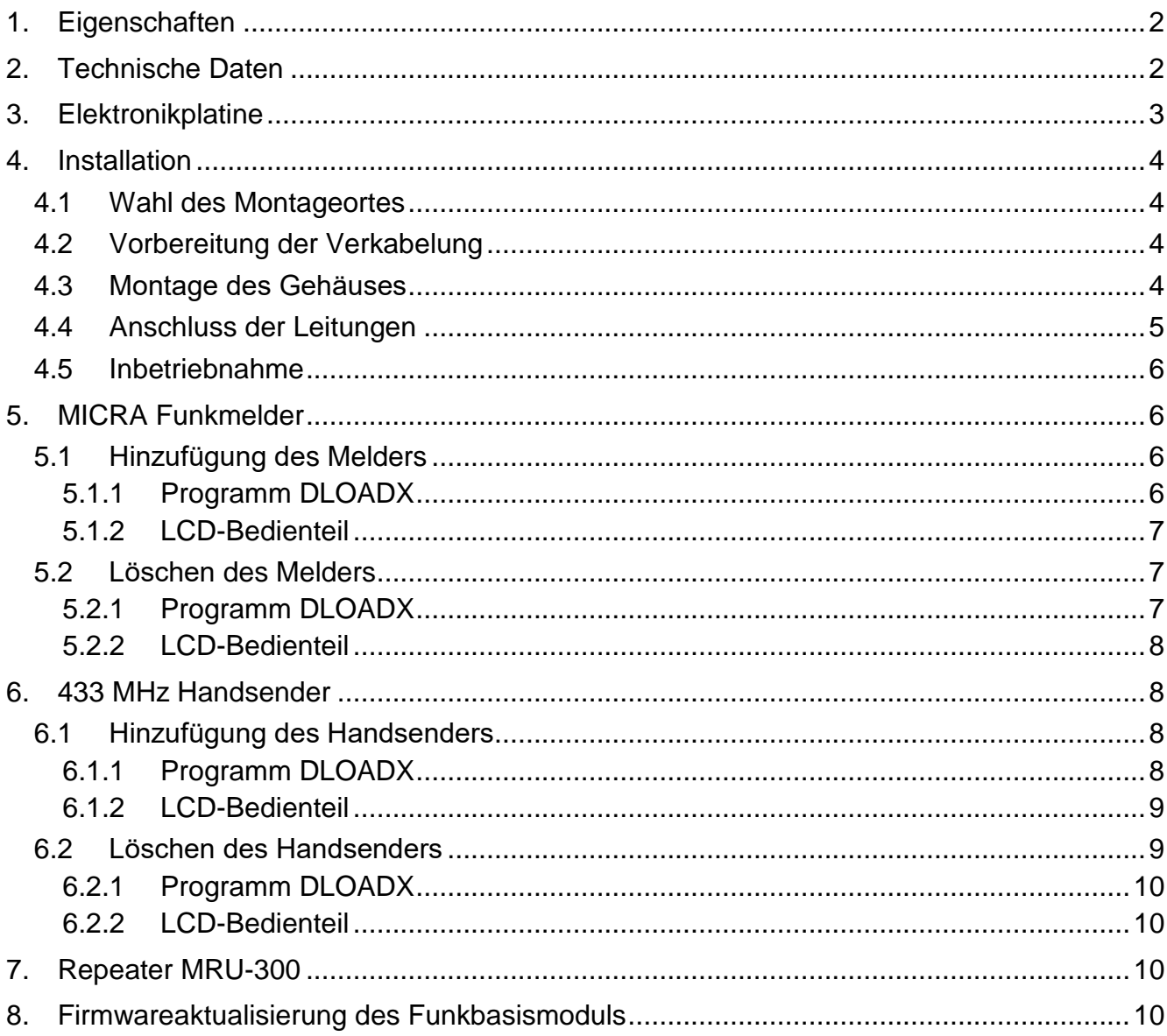

Das Funkbasismodul VERSA-MCU ermöglicht:

• im Alarmsystem die MICRA Funkmelder zu installieren,

das Alarmsystem mithilfe der 433 MHz Handsender zu steuern.

Das Funkbasismodul ist mit den Alarmzentralen der Serie VERSA kompatibel:

- VERSA 5 / VERSA 10 / VERSA 15 (Firmwareversion 1.03 oder höher),
- VERSA IP,
- VERSA Plus,
- VERSA Plus LTE.

# <span id="page-3-0"></span>**1. Eigenschaften**

- 433 MHz Superheterodynempfänger mit hoher Sensibilität, beständig gegen Störungssignale.
- Unterstützung bis zu 30 MICRA Funkmelder:
	- verschlüsselte Übertragungen,
	- Möglichkeit, die Anwesenheit der Melder zu kontrollieren.
- Unterstützung bis zu 30 von der Firma SATEL hergestellten 433 MHz Handsender:
	- Übertragungen mit dynamisch wechselndem Code verschlüsselt,
	- Möglichkeit, bis zu 6 Funktionen mithilfe des Handsenders zu aktivieren.
- Unterstützung des Repeaters MRU-300.
- Möglichkeit, die Firmware des Funkbasismodul zu aktualisieren.
- Sabotageschutz vor Öffnung des Gehäuses und Abreißen von der Montageoberfläche.

# <span id="page-3-1"></span>**2. Technische Daten**

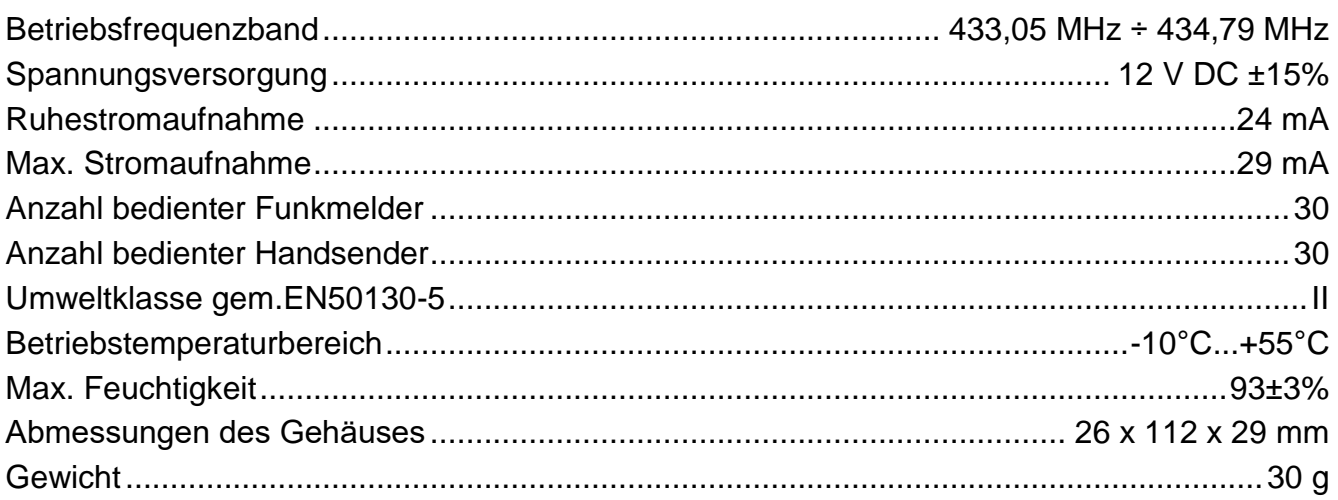

# <span id="page-4-0"></span>**3. Elektronikplatine**

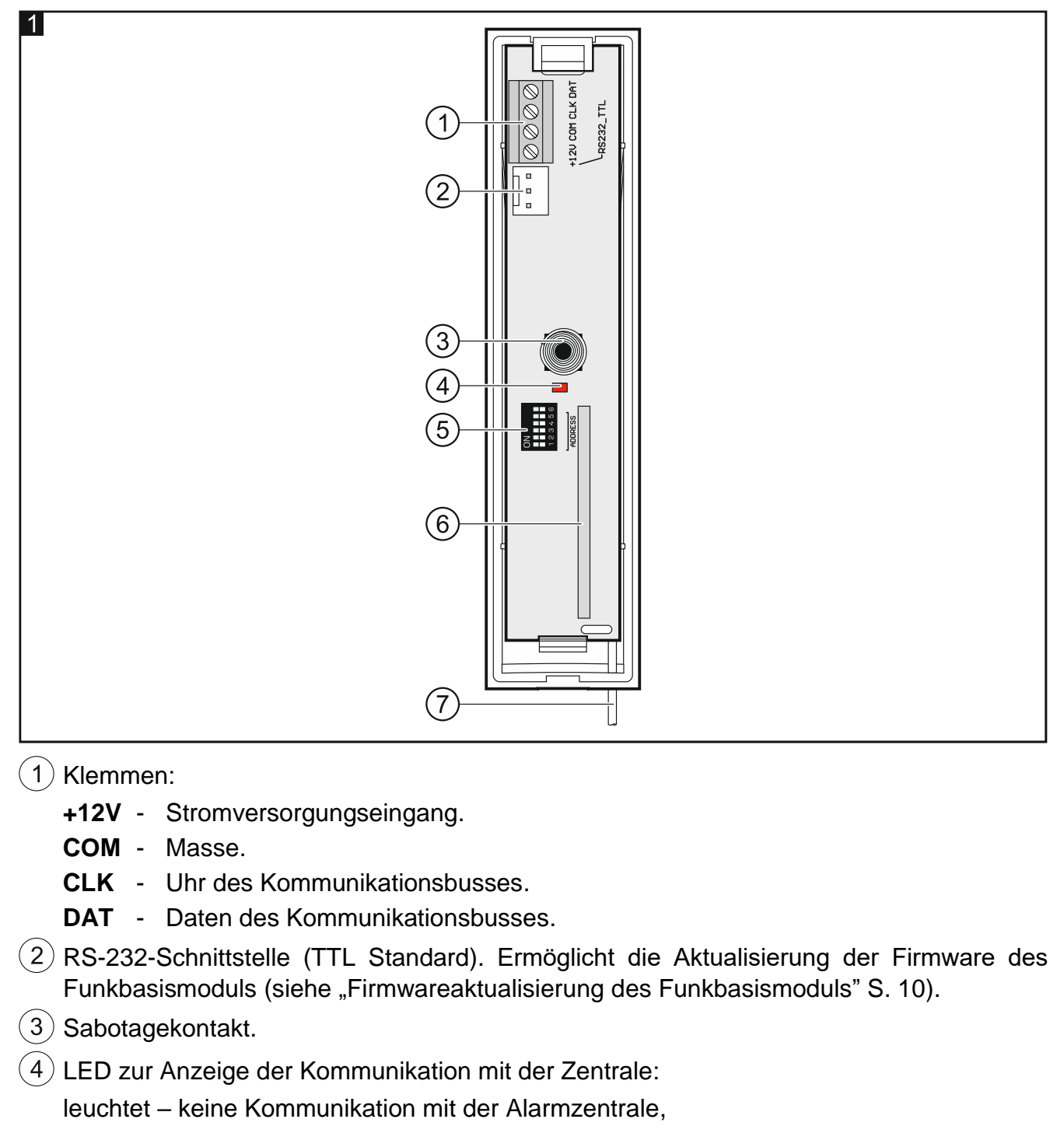

blinkt – Kommunikation mit der Alarmzentrale funktioniert korrekt.

- $(5)$  DIP-Schalter (unbenutzt).
- $(6)$  Superheterodynempfänger.
- Antenne.  $\overline{7}$

# <span id="page-5-0"></span>**4. Installation**

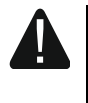

**Alle elektrischen Anschlüsse sind bei abgeschalteter Stromversorgung auszuführen.**

#### <span id="page-5-1"></span>**4.1 Wahl des Montageortes**

Das Funkbasismodul soll in geschlossenen Räumen mit normaler Luftfeuchtigkeit installiert werden.

Planen Sie vor der Montage die Anordnung aller MICRA Funkmelder, die durch das Funkbasismodul unterstützt werden sollen. Der Montageort des Funkbasismoduls sollte sich im Erfassungsbereich der Funkmelder befinden (oder im Erfassungsbereich des Repeaters MRU-300, wenn er im System installiert werden soll). Beachten Sie, dass dicke Mauern, Metallwände usw. die Reichweite des Funksignals verringern.

Es wird empfohlen, das Funkbasismodul hoch zu montieren. Dies gewährt bessere Reichweite des Funksignals und mindert die Gefahr einer zufälligen Abdeckung des Repeaters durch die sich im Objekt bewegenden Personen.

Es wird nicht empfohlen, das Gerät in der Nähe von elektrischen Installationen zu montieren, weil dies die Reichweite des Funksignals beeinträchtigen kann.

## <span id="page-5-2"></span>**4.2 Vorbereitung der Verkabelung**

An den Montageort des Funkbasismoduls führen Sie die Stromversorgungsleitungen und Leitungen, mit welchen das Modul mit der Alarmzentrale verbunden wird. Verwenden Sie ein gerades ungeschirmtes Kabel. Wenn Sie ein verdrilltes Kabel verwenden, beachten Sie, dass mit einem verdrillten Adernpaar nicht die Signale CLK (Uhr) und DAT (Daten) gesendet werden dürfen. Im Falle der Stromversorgungsleitungen verwenden Sie flexible Kabel mit dem Querschnitt 0,5-0,75 mm<sup>2</sup>.

Die Verkabelung soll nicht in direkter Nähe von Schwachstromleitungen geführt werden, besonders nicht in der Nähe von Leitungen, welche zur Versorgung der Geräte von einer hohen Leistung dienen (z.B. Elektromotoren).

## <span id="page-5-3"></span>**4.3 Montage des Gehäuses**

- 1. Öffnen Sie das Gehäuse des Moduls (Abb. 2).
- 2. Halten Sie das Gehäuseunterteil an die Wand und markieren Sie die Lage der Montageöffnungen.
- 3. Bohren Sie in der Wand Löcher für Montagedübel.
- 4. Machen Sie in dem Gehäuseunterteil eine Öffnung für das Bündel von Leitungen. Der Lochdurchmesser sollte größer als 5 mm sein. Das Loch darf keine scharfen Kanten haben.
- 5. Führen Sie die Leitungen durch die angefertigte Öffnung (Stromversorgungsleitungen und Leitungen zur Verbindung des Funkbasismoduls mit der Alarmzentrale).
- 6. Mit den Dübeln und Schrauben fixieren Sie das Gehäuseunterteil an die Wand (Abb. 3). Die mitgelieferten Dübel sind für Untergründe wie Beton, Ziegel etc. bestimmt. Im Falle eines anderen Untergrundes (Gips, Styropor) verwenden Sie andere, entsprechend angepasste Dübel.

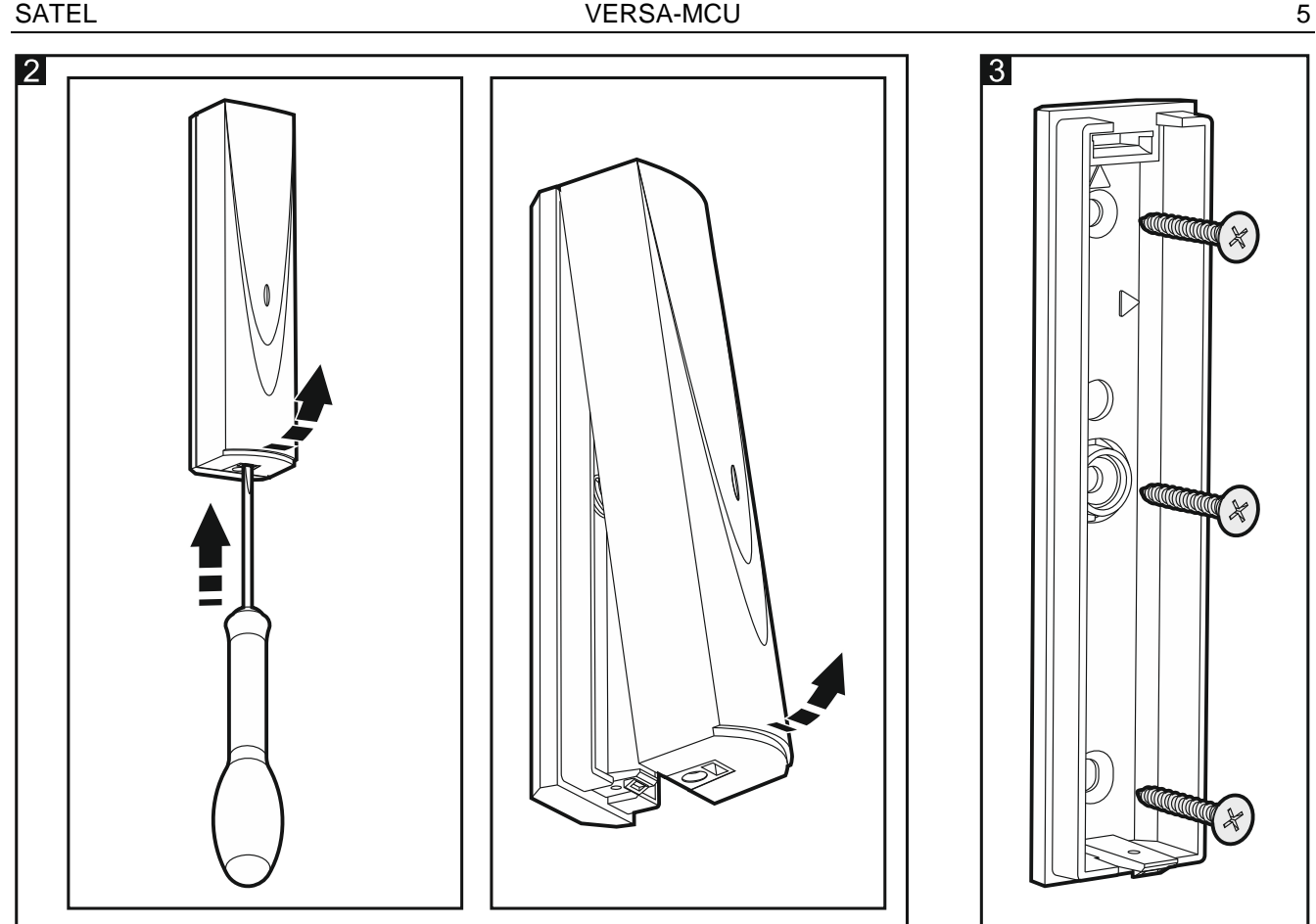

## <span id="page-6-0"></span>**4.4 Anschluss der Leitungen**

- 1. Verbinden Sie die Klemmen CLK, DAT und COM mit entsprechenden Klemmen des Datenbusses der Alarmzentrale (Abb. 4).
- 2. Schließen Sie an die Klemmen +12V und COM die Stromversorgungsleitungen an. Ist die Entfernung von der Zentrale kleiner als 300 Meter, dann kann das Modul direkt von der Zentrale versorgt werden (Abb. 4). Bei einer größeren Entfernung von der Zentrale, versorgen Sie das Modul von einer anderen näher gelegenen Quelle (Netzgerät oder Erweiterungsmodul mit Netzteil). Der COM muss in diesem Fall mit dem COM der Zentrale verbunden werden.

<span id="page-6-1"></span>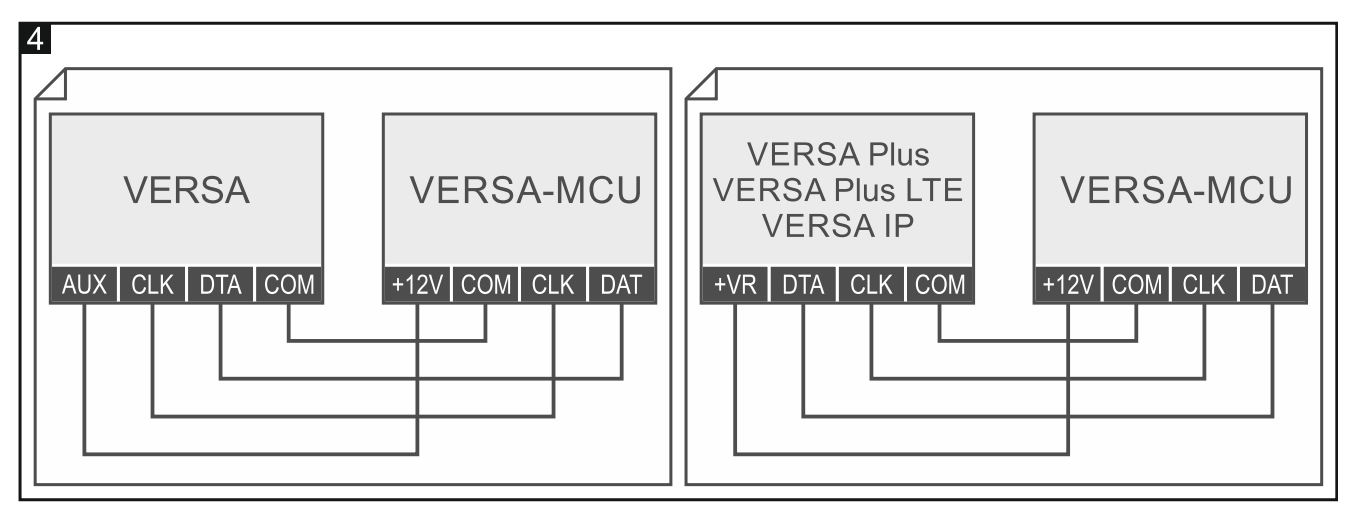

## **4.5 Inbetriebnahme**

- 1. Schließen Sie das Gehäuse.
- 2. Schalten Sie die Stromversorgung des Funkbasismoduls ein.
- 3. Aktivieren Sie in der Alarmzentrale die Funktion der Identifizierung (siehe: Anleitung für den Errichter der Alarmzentrale). Das Funkbasismodul wird als zwei Geräte identifiziert: INT-RX (Adresse 7) und VERSA-MCU (Adresse 8).

# <span id="page-7-0"></span>**5. MICRA Funkmelder**

Das Funkbasismodul unterstützt folgende MICRA Funkmelder (433 MHz):

**MFD-300** – Funk-Wassermelder.

**MGD-300** – Funk-Glasbruchmelder.

**MMD-300** – Funk-Magnetkontakt.

**MMD-302** – Funk-Magnetkontakt mit Rollladeneingang.

**MPD-300** – Funk-PIR-Melder.

**MPD-310** – Funk-PIR-Melder.

**MPD-310 Pet** – Funk-PIR-Melder mit Haustierimmunität bis 20 kg.

**MSD-300** – Funk-Rauch- und Wärmemelder.

**MSD-350** – Funk-Rauchmelder.

**MXD-300** – Funk-Universalmelder.

Die Informationen zur Installation einzelner Melder finden Sie in deren Anleitungen.

Der Funkmelder ist im Funkbasismodul zu registrieren. Sie können dies mithilfe des Programms DLOADX oder LCD-Bedienteils tun. Während der Hinzufügung (Registrierung) des Melders ist dessen Seriennummer einzugeben. Die Platzierung des Aufklebers mit der Seriennummer ist in der Anleitung des Melders angegeben.

*Die Daten zu den Funkmeldern werden im Funkbasismodul gespeichert. Wenn Sie an die Zentrale ein Funkbasismodul mit registrierten Meldern anschließen, werden diese Melder während der Identifizierung automatisch den Linien im System zugewiesen.*

## <span id="page-7-1"></span>**5.1 Hinzufügung des Melders**

#### <span id="page-7-2"></span>**5.1.1 Programm DLOADX**

 $\boldsymbol{i}$ 

- 1. Öffnen Sie das Fenster "VERSA Struktur".
- 2. Klicken Sie auf die Registerkarte "Module".
- 3. Klicken Sie auf der Liste der Geräte auf den Namen des Funkbasismoduls VERSA-MCU.
- 4. Klicken Sie auf die Schaltfläche "Lesen", um die Daten der Melder aus dem

Funkbasismodul zu lesen (diese Daten werden nach dem Klicken auf das Icon | im Hauptmenü nicht gelesen).

- 5. Klicken Sie auf die Meldelinie, der Sie den neuen Melder zuweisen möchten (die Linie können Sie auch später, im Fenster "Neue Funkkomponente", auswählen).
- 6. Klicken Sie auf die Schaltfläche "Neues Modul". Es wird das Fenster "Neue Funkkomponente" geöffnet.
- 7. In dem Eingabefeld "Seriennummer" geben Sie die Seriennummer des hinzuzufügenden Melders ein.
- 8. Öffnen Sie den Sabotagekontakt des Melders.
- 9. Das Hinzufügen des Melders wird mit entsprechender Meldung bestätigt (es sei denn, Sie haben eine falsche Seriennummer eingegeben, worüber eine entsprechende Meldung informiert).
	- 9.1. Es wird der Meldertyp angezeigt.
	- 9.2. Es wird der neue Name der Linie angezeigt, der der Melder zugewiesen wird. Sie können diesen Namen ändern.
	- 9.3. In dem Eingabefeld "Linie" wählen Sie die Nummer der Meldelinie, der Sie den Melder zuweisen möchten (wenn Sie dies noch nicht getan haben oder die zuvor gewählte Nummer ändern möchten).
- 10. Klicken Sie auf "OK". Das Fenster "Neue Funkkomponente" wird geschlossen. Der neue Melder wird auf der Liste der Melder angezeigt.
- 11. Klicken Sie auf die Schaltfläche "Speichern", um die Änderungen im Funkbasismodul zu

speichern (die Daten zu den Funkmeldern werden nach dem Klicken auf das Icon im Hauptmenü nicht gespeichert).

#### <span id="page-8-0"></span>**5.1.2 LCD-Bedienteil**

- 1. Starten Sie den Servicemodus.
- 2. Aktivieren Sie die Funktion "Neues Modul" ( $\blacktriangleright$  2.Module"  $\blacktriangleright$  1.BedT.u.Erw.M."  $\blacktriangleright$  ,3. Funkmodul"  $\blacktriangleright$  ,1. Neues Modul").
- 3. Wenn die Meldung "Seriennummer" angezeigt wird, geben Sie die Seriennummer des hinzuzufügenden Melders ein.
- 4. Drücken Sie  $\boxed{\text{# 1}}$ .
- 5. Wenn der Befehl "Sabotage d. Mod. öffnen" angezeigt wird, öffnen Sie den Sabotagekontakt des Melders.
- 6. Wenn der Typ und die Seriennummer des Melders angezeigt werden, drücken Sie  $\vert$  1 (wenn nichts passiert, haben Sie möglicherweise eine falsche Seriennummer eingegeben – drücken Sie  $|\mathbf{\ast} \cdot \mathbf{\psi}|$ , um die Funktion zu verlassen).
- 7. Mithilfe der Tasten  $\boxed{2}$   $\boxed{}$  und  $\boxed{\phantom{0}}$   $\blacktriangle$  wählen Sie die Meldelinie aus, der Sie den Melder zuweisen möchten.
- 8. Drücken Sie  $\#$   $\Box$ .
- 9. Es wird der neue Name der Linie, der der Melder zugewiesen worden ist, angezeigt. Sie können diesen Namen ändern.
- 10. Drücken Sie  $\overline{H}$  .
- 11. Es wird die Option "Anwes.Kontrolle" angezeigt. Werkseitig ist die Option eingeschaltet (es wird das Symbol a eingeblendet). Wenn Sie die Option ausschalten möchten, drücken Sie eine beliebige Zifferntaste (es wird das Symbol eingeblendet).
- 12. Drücken Sie  $\#$   $\Box$

## <span id="page-8-1"></span>**5.2 Löschen des Melders**

#### <span id="page-8-2"></span>**5.2.1 Programm DLOADX**

- 1. Öffnen Sie das Fenster "VERSA Struktur".
- 2. Klicken Sie auf die Registerkarte "Module".
- 3. Klicken Sie auf der Liste der Geräte auf den Namen des Funkbasismoduls VERSA-MCU.

4. Klicken Sie auf die Schaltfläche "Lesen", um die Daten der Melder aus dem

Funkbasismodul zu lesen (diese Daten werden nach dem Klicken auf das Icon | | | im Hauptmenü nicht gelesen).

- 5. Klicken Sie auf den zu löschenden Melder.
- 6. Klicken Sie auf die Schaltfläche "Löschen". Es wird das Fenster "Akzeptieren" geöffnet.
- 7. Klicken Sie auf "Ja". Das Fenster "Akzeptieren" wird geschlossen.
- 8. Klicken Sie auf die Schaltfläche "Speichern", um die Änderungen im Funkbasismodul zu

speichern (die Daten zu den Funkmeldern werden nach dem Klicken auf das Icon im Hauptmenü nicht gespeichert).

#### <span id="page-9-0"></span>**5.2.2 LCD-Bedienteil**

- 1. Starten Sie den Servicemodus.
- 2. Aktivieren Sie die Funktion "Modul löschen" (> 2.Module" > 1.BedT.u.Erw.M." ▶ "3. Funkmodul" ▶ "3. Modul löschen"). Es wird die Liste mit drahtlosen Linien angezeigt.
- 3. Mit den Tasten  $\mathbb{Z}$   $\mathbb{V}$  und  $\mathbb{E}$   $\mathbb{A}$  wählen Sie die Meldelinie aus, der der zu löschende Melder zugewiesen ist.
- 4. Drücken Sie  $# \mathbf{D}$ .
- 5. Wenn die Frage nach der Löschung des Melders erscheinen wird (es werden der Typ und die Seriennummer des Melders angezeigt), drücken Sie  $|1|$

# <span id="page-9-1"></span>**6. 433 MHz Handsender**

Das Funkbasismodul unterstützt folgende 433 MHz Handsender von SATEL:

**MPT-350** – 5-Tasten-Handsender,

**MPT-300** – 5-Tasten-Handsender,

- **T-4** 4-Tasten-Handsender,
- **T-2** 2-Tasten-Handsender,
- **T-1** 1-Tasten-Handsender,
- **P-4** 4-Tasten-Handsender,
- **P-2** 2-Tasten-Handsender.

Der Handsender ist im Funkbasismodul zu registrieren. Sie können dies mithilfe des Programms DLOADX oder LCD-Bedienteils tun. Während der Hinzufügung (Registrierung) des Handsenders wird dessen Seriennummer benötigt. Diese finden Sie auf dem Beutel, in dem der Handsender verkauft wird.

 $\boldsymbol{i}$ *Die Daten zu den Handsendern werden im Funkbasismodul gespeichert. Nach dem Anschluss an die Alarmzentrale des Funkbasismoduls, in dem die Handsender registriert sind, werden diese Handsender den existierenden Benutzern automatisch zugewiesen.*

Die Liste der Funktionen, die mithilfe der Handsender aktiviert werden können, finden Sie in den Anleitungen zu den Zentralen der Serie VERSA.

## <span id="page-9-2"></span>**6.1 Hinzufügung des Handsenders**

## <span id="page-9-3"></span>**6.1.1 Programm DLOADX**

1. Öffnen Sie das Fenster "VERSA – Struktur".

- 2. Klicken Sie auf die Registerkarte "Module".
- 3. Klicken Sie auf der Liste der Module auf den Namen des Erweiterungsmoduls INT-RX.
- 4. Klicken Sie auf die Schaltfläche "Lesen", um die Daten der Handsender aus dem

Funkbasismodul zu lesen (diese Daten werden nach dem Klicken auf das Icon **im Finland** im Hauptmenü nicht gelesen).

- 5. Verwenden Sie die das Verfahren zum Ablesen der Seriennummer des Handsenders während Übertragung oder geben Sie die Seriennummer des Handsenders manuell ein (beide Vorgehensweisen sind unten beschrieben).
- 6. Weisen Sie den Handsendertasten Funktionen zu (die Vorgehensweise ist unten beschrieben).
- 7. Klicken Sie auf die Schaltfläche "Speichern", um die Änderungen im Funkbasismodul zu

speichern (die Daten zu den Handsendern werden nach dem Klicken auf das Icon im Hauptmenü nicht gespeichert).

#### **Ablesen der Seriennummer während der Übertragung**

- 1. Klicken Sie auf das Eingabefeld in der Spalte "S/N" neben dem Benutzernamen, dem Sie den Handsender hinzufügen wollen.
- 2. Klicken Sie auf die Taste "Neu". Es wird das Fenster "Neu" geöffnet.
- 3. Drücken Sie eine Handsendertaste. Es wird die Seriennummer des Handsenders angezeigt.
- 4. Klicken Sie auf "OK". Das Fenster "Neu" wird geschlossen. In der Spalte "S/N" wird die Seriennummer des neuen Handsenders angezeigt.

#### **Manuelle Eingabe der Seriennummer**

- 1. Klicken Sie auf das Eingabefeld in der Spalte "S/N" neben dem Benutzernamen, dem Sie den Handsender zuweisen wollen.
- 2. Geben Sie die Seriennummer des Handsenders ein und drücken Sie ENTER.

#### **Zuweisung der Funktion einer Handsendertaste (Tastenkombination)**

Nach der Hinzufügung des Handsenders werden den Tasten die Funktionen zugewiesen, die für die Berechtigungen des Benutzers definiert wurden. Sie können mit anderen Funktionen ersetzt werden.

- 1. Klicken Sie mit der rechten Maustaste auf das der gewählten Taste (Tastenkombination) entsprechende Feld. Es wird die Liste der Funktionen angezeigt.
- 2. Klicken Sie auf die Funktion, die mit der Taste (Tastenkombination) des Handsenders aktiviert werden soll.

#### <span id="page-10-0"></span>**6.1.2 LCD-Bedienteil**

Den Handsender können Sie während des Verfahrens der Hinzufügung / Bearbeitung des Benutzers hinzufügen. Die Beschreibung dieses Verfahrens finden Sie in den Anleitungen für den Benutzer der Zentralen der Serie VERSA.

## <span id="page-10-1"></span>**6.2 Löschen des Handsenders**

 $\boldsymbol{i}$ 

*Die Löschung eines Handsenders löscht nur seine Seriennummer, und nicht seine Einstellungen. Nach Hinzufügen eines neuen Handsenders für den Benutzer wird der Handsender dieselben Einstellungen wie der gelöschte Handsender haben.*

*Sie können alle Handsender und ihre Einstellungen mithilfe der Funktion "RX Hands. lö.*" löschen, die im Bedienteil im Servicemodus verfügbar ist ( $\blacktriangleright$  2. Module" *"1.BedT.u.Erw.M." "9.RX Hands. lö.").*

## <span id="page-11-0"></span>**6.2.1 Programm DLOADX**

- 1. Öffnen Sie das Fenster "VERSA Struktur".
- 2. Klicken Sie auf die Registerkarte "Module".
- 3. Klicken Sie auf der Liste der Module auf den Namen des Erweiterungsmoduls INT-RX.
- 4. Klicken Sie auf die Schaltfläche "Lesen", um die Daten der Handsender aus dem

Funkbasismodul zu lesen (diese Daten werden nach dem Klicken auf das Icon |  $\Box$ im Hauptmenü nicht gelesen).

- 5. Klicken Sie auf die Seriennummer des zu löschenden Melders.
- 6. Klicken Sie auf die Taste "Löschen". Es wird das Fenster "Akzeptieren" angezeigt.
- 7. Klicken Sie auf "Ja". Das Fenster "Akzeptieren" wird geschlossen.
- 8. Klicken Sie auf die Schaltfläche "Speichern", um die Änderungen im Funkbasismodul zu

speichern (die Daten zu den Handsendern werden nach dem Klicken auf das Icon im Hauptmenü nicht gespeichert).

#### <span id="page-11-1"></span>**6.2.2 LCD-Bedienteil**

Den Handsender können Sie während des Verfahrens der Hinzufügung / Bearbeitung des Benutzers löschen. Die Beschreibung dieses Verfahrens finden Sie in den Anleitungen für den Benutzer der Zentralen der Serie VERSA.

# <span id="page-11-2"></span>**7. Repeater MRU-300**

Die Informationen zur Installation des Repeaters MRU-300 finden Sie in dessen Anleitung.

Wenn Sie den Repeater im Funkbasismodul registrieren möchten, gehen Sie genauso vor wie beim Hinzufügen eines Funkmelders (siehe ["Hinzufügung des Melders"](#page-7-1) S. [6\)](#page-7-1). Der Repeater wird als Melder MMD-300 identifiziert.

 $\tilde{\mathbf{1}}$ 

*Der Repeater muss nicht im System registriert werden, aber dann wird sein Betrieb nicht überwacht (Stromausfall, mangelnde Anwesenheit oder Sabotage werden nicht gemeldet).*

*Die Information über schwache Batterie soll als Ausfall der AC-Stromversorgung interpretiert werden.*

# <span id="page-11-3"></span>**8. Firmwareaktualisierung des Funkbasismoduls**

- 1. Verbinden Sie das Funkbasismodul mit dem Computer mithilfe des USB-RS Konverters von SATEL.
- 2. Laden Sie von der Seite www.satel.eu das Programm zur Aktualisierung der Firmware des Funkbasismoduls.
- 3. Starten Sie das heruntergeladene Programm.

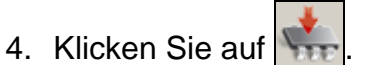

5. Im angezeigten Fenster geben Sie den COM-Port an, an den das Funkbasismodul angeschlossen ist, und danach klicken Sie auf "OK".

- 6. Starten Sie das Funkbasismodul neu (schalten Sie die Stromversorgung aus und ein).
- 7. Das Programm wird aus dem Funkbasismodul die Information zur installierten Firmwareversion auslesen.
- 8. Wenn das Fenster mit der Frage nach der Aktualisierung der Firmware erscheint, klicken Sie auf "Yes".
- 9. Die Firmware des Funkbasismoduls wird aktualisiert.